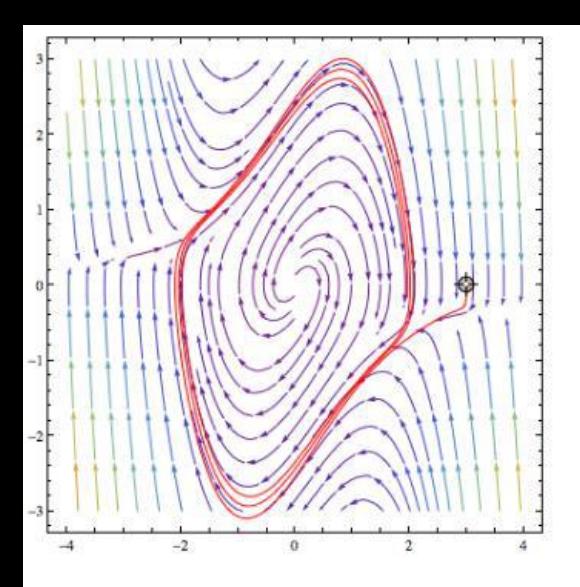

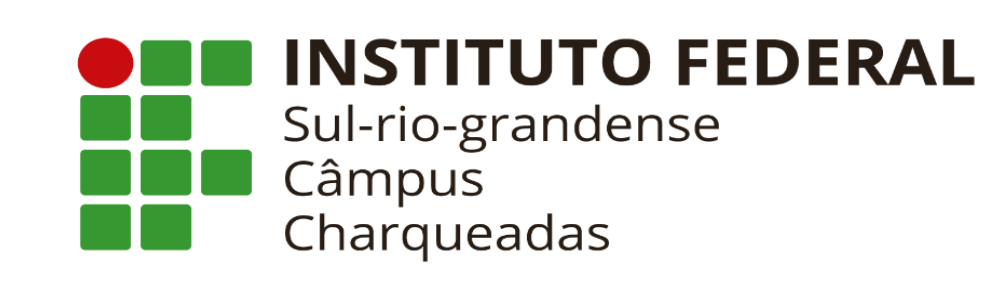

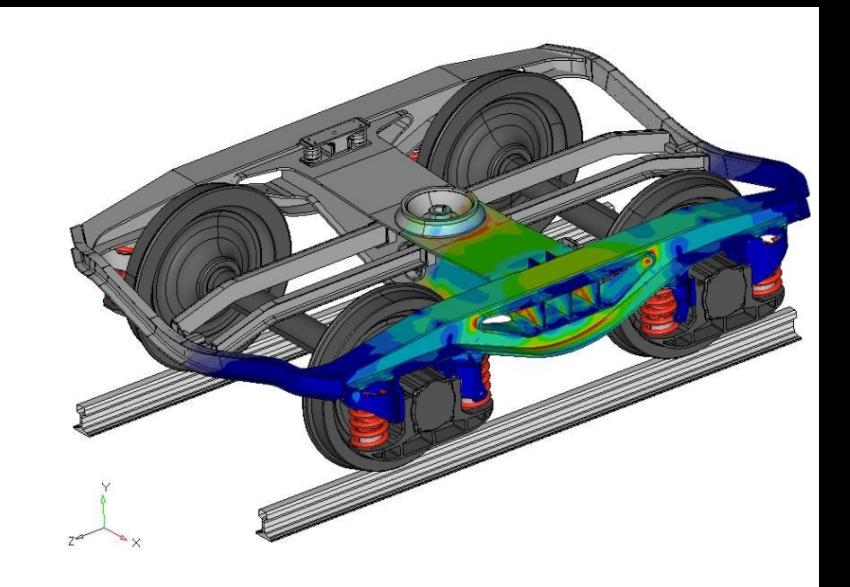

# *Introdução ao MATLAB*

### *Professor Anderson Tres*

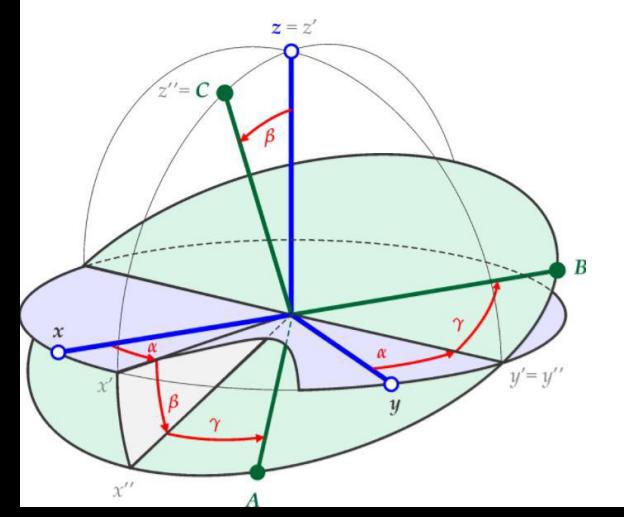

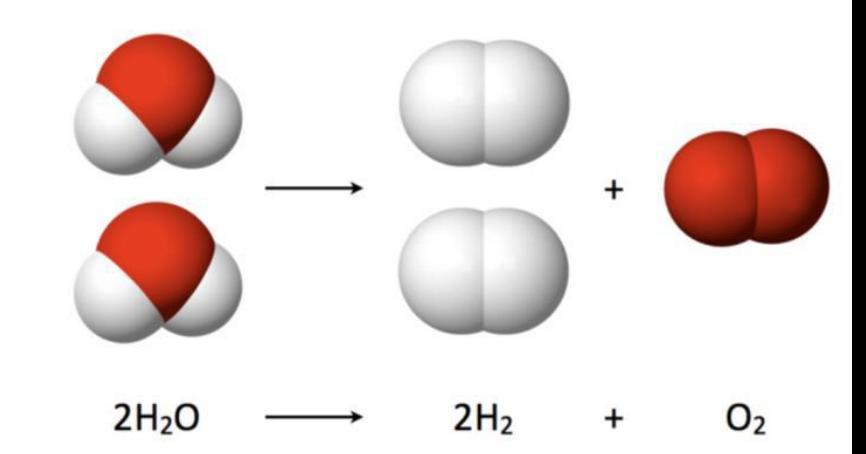

### *O ambiente MATLAB*

• O MATLAB é um software que fornece ao usuário um ambiente adequado à realização de diversos tipos de cálculos; além disso, contém ferramentas bastante úteis para implementação de métodos numéricos.

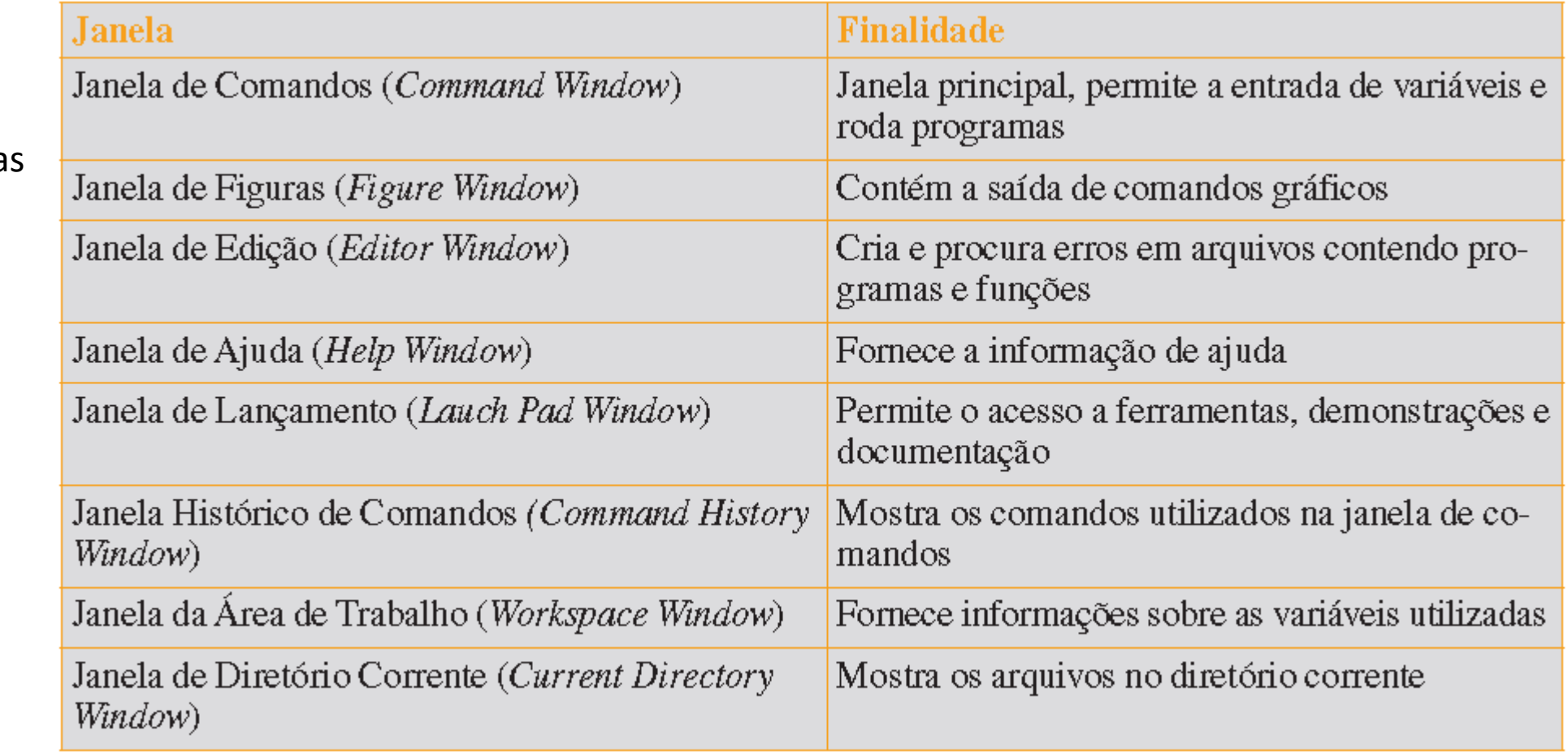

O MATLAB utiliza três janela Principais:

- Command window
- Edit window
- Graphics window

## *Atribuição:*

*Escalares:* A atribuição de valores a variáveis escalares é similar a outras linguagens de programação.

**Exemplo:** Digite a = 4, A=6. O MATLAB é sensível a maiúsculas e minúsculas, ou seja, a variável *a* não é o mesmo que *A*.

*Formatos de exibição:* A tabela a seguir apresenta um resumo dos comandos de formato de exibição empregados:

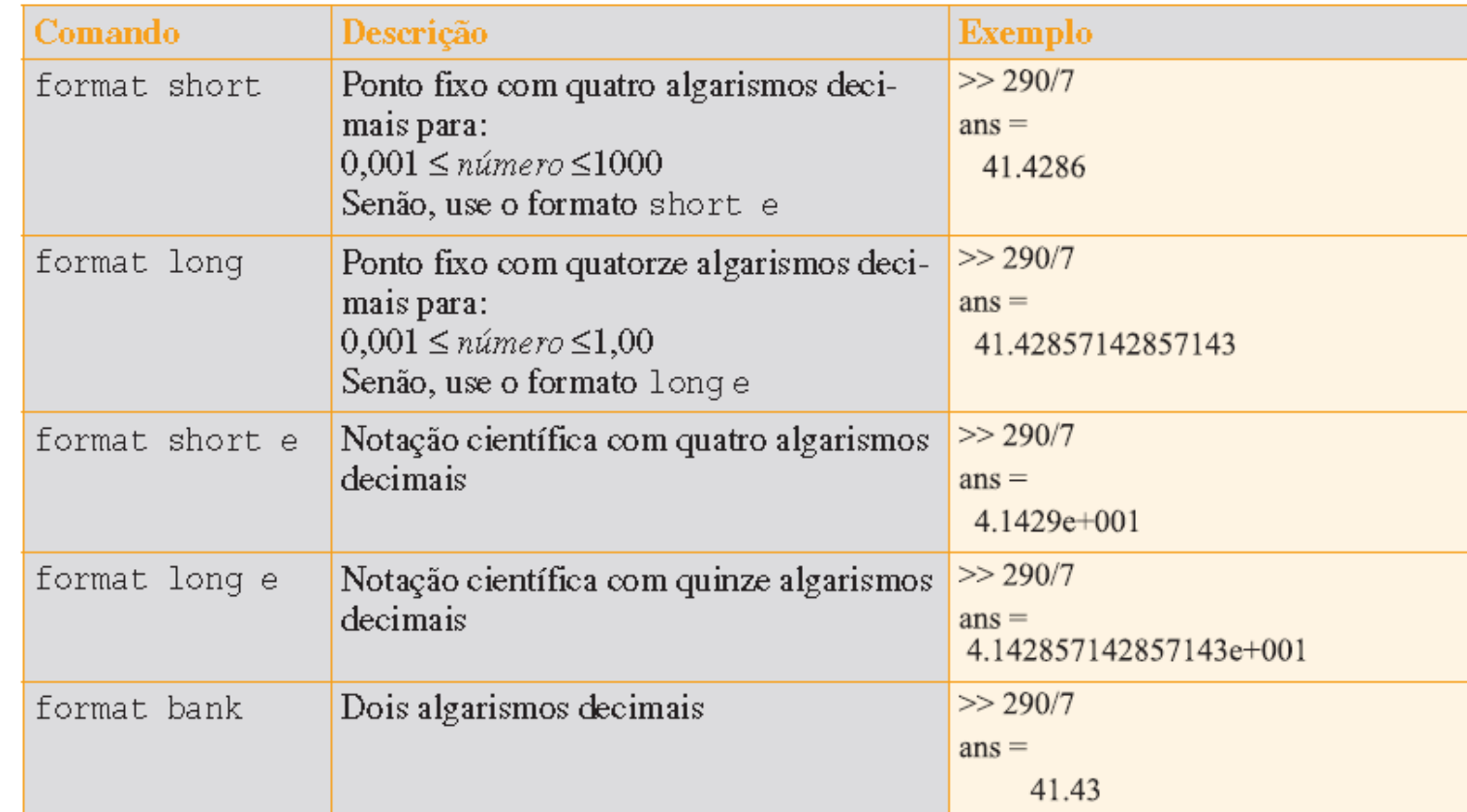

#### *Operações Aritméticas Fundamentais com Escalares*

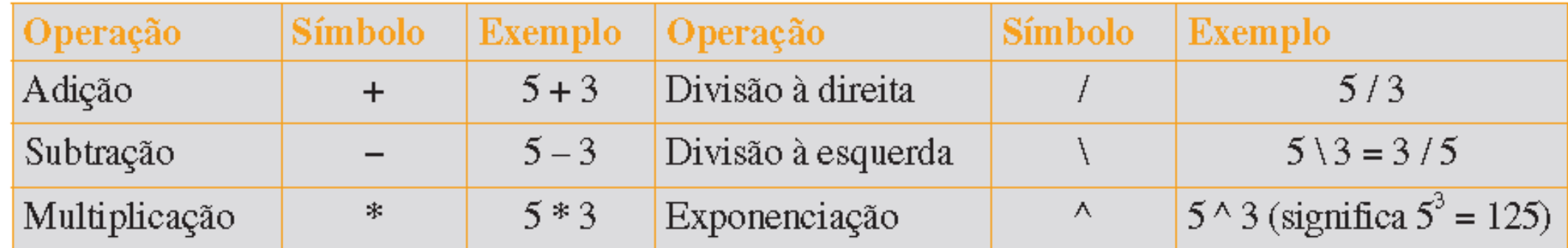

Exemplo 1: Enconte a solução da operação 
$$
\frac{2}{3+\pi}
$$
 -  $e * 5^{-2}$ . R: 0.2169

Exemplo 2: Faça na janela de comandos y = -4^2 e em seguida x =  $(-4)$ ^2 e então observe a diferença.

Exemplo 3: Defina a = 12, B = 4; e então encontre o valor de C =  $(a-B)+40-a/B*10$ .

```
\gg a=12, B=4;
a =12
>> C=(a-B)+40-a/B*10C =18
```
#### **Funções Matemáticas Elementares:**

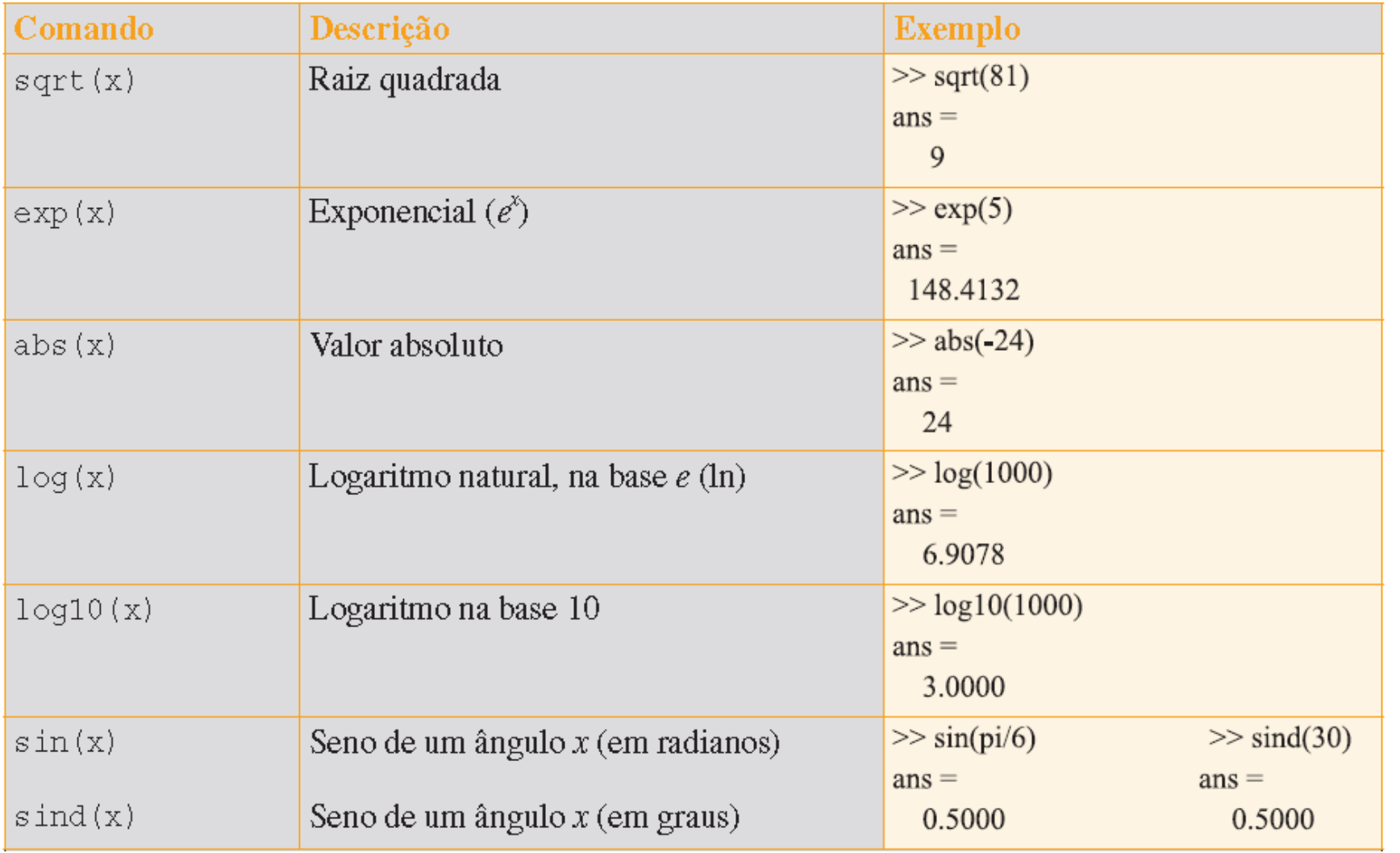

#### Exemplo: Encontre a solução de

 $\frac{\sqrt{29} + \cos(\frac{\pi}{4}) \cdot \tan 60^{\circ}}{\log(2.5)}$ 

R: 16.6103

#### *Vetores e matrizes:*

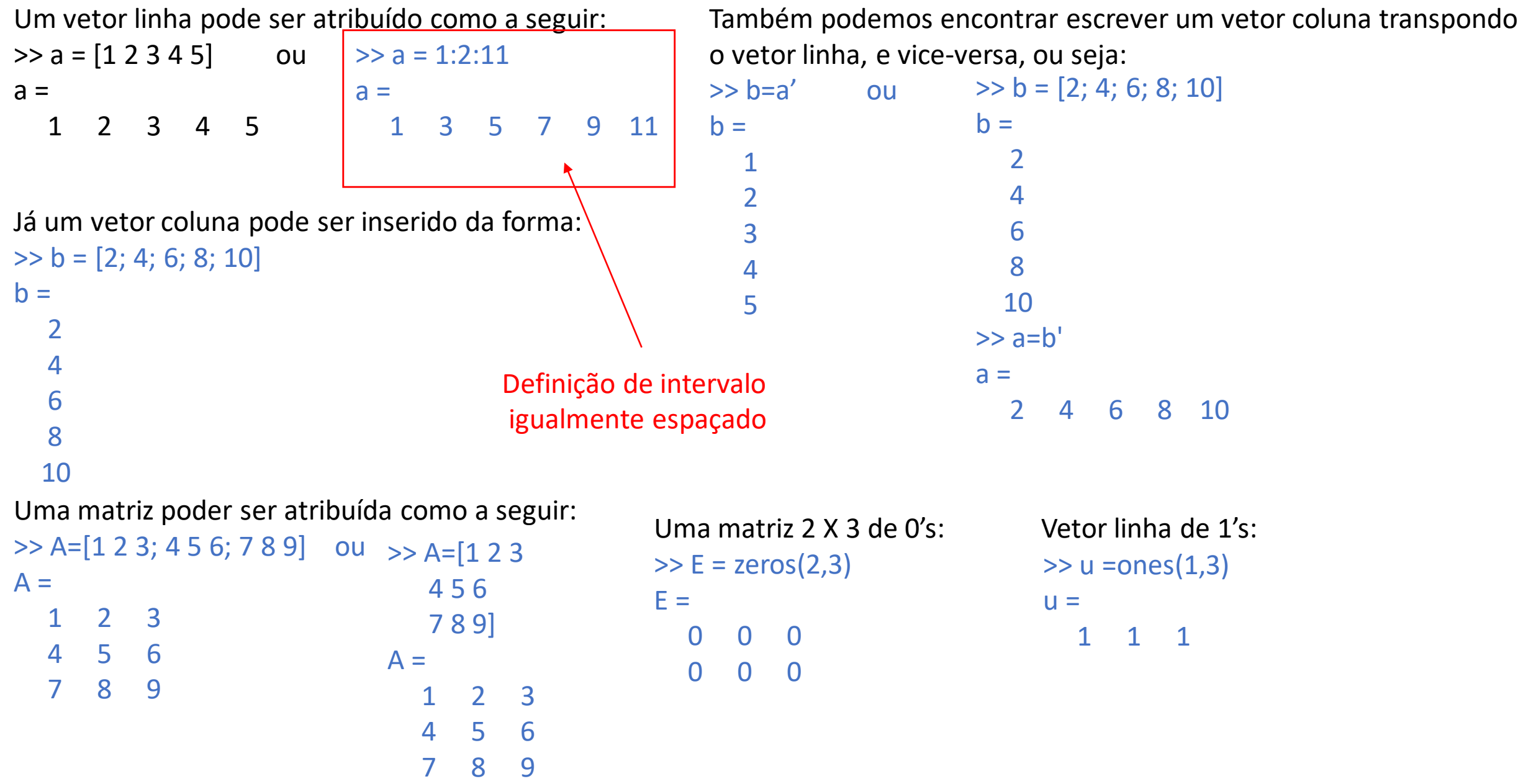

#### *Operações elemento por elemento*

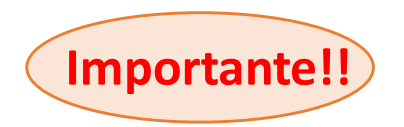

Operações elemento por elemento são realizadas em cada elemento do arranjo. A soma e a subtração já são, por definição, operações elemento por elemento. Já a multiplicação, a divisão e a exponenciação de dois vetores ou matrizes são realizadas no MATLAB elemento por elemento quando um ponto é digitado na frente do operador aritmético.

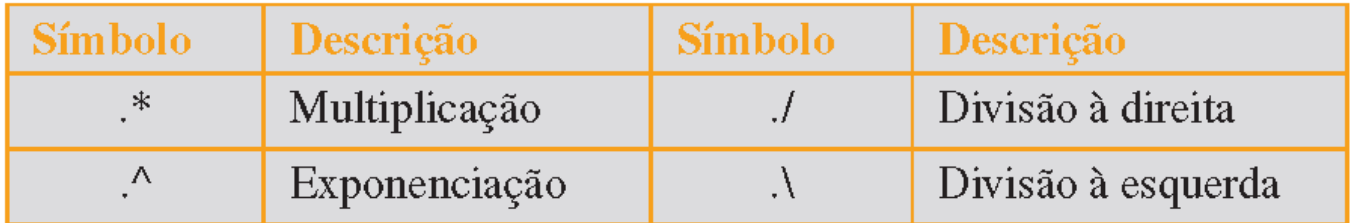

Por exemplo, se tomarmos dois vetores *a* e *b* tais que  $a = [a_1 a_2 a_3 a_4]$  e  $b = [b_1 b_2 b_3 b_4]$ , então a multiplicação, a divisão e a exponenciação desses dois vetores elemento por elemento é dada por:

> $a * b = [a_1 b_1 a_2 b_2 a_3 b_3 a_4 b_4]$  $a/b = [a_1/b_1 a_2/b_2 a_3/b_3 a_4/b_4]$  $a. \, {}^{\wedge}b = [(a_1)^{b_1} (a_2)^{b_2} (a_3)^{b_3} (a_4)^{b_4}]$

> > **Por que surgiu**

**esse erro!?**

**Exemplo:** Seja A=[1 2 1; 2 -1 1; 0 1 0], B=[1 1 1; 2 2 2; 3 3 3] e C=[2; 1; 2] observe que:

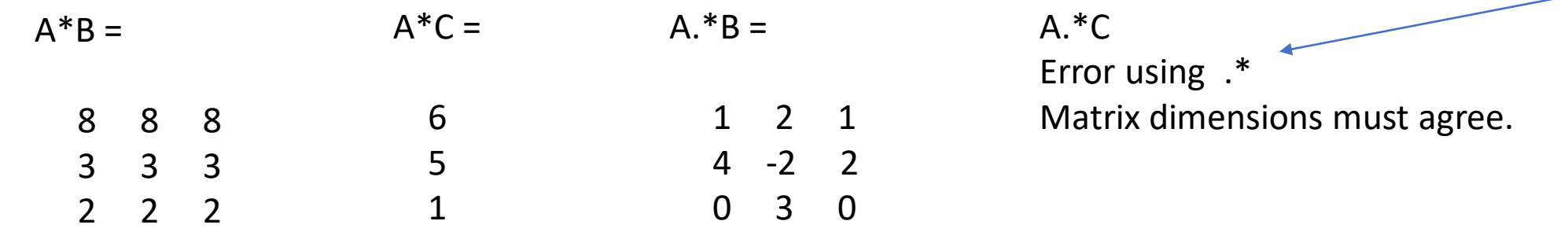

#### *Funções anônimas*

Definição de Funções no MATLAB: Podemos criar funções simples diretamente na janela de comando sem desenvolver um arquivo-M.

Matematicamente: MATLAB: Função = f(x)  $\qquad \qquad$  Função =  $\omega(x)$ Função = f(x,y,...,z) Função =  $\omega$ (x,y,...,z)

Por exemplo: Dada a função de duas variáveis  $f(x,y) = x^2+y^2$  encontre o valor de  $f(3,4)$ .

```
\Rightarrow f1=\omega(x,y) x.^2+y.^2;
>> f1(3,4)ans =
```
25

**Exercício:** Dada a função f(x)=3\*ln(5x) calcule f(2) e f(3). Faça o mesmo utilizando agora a função f(x)=2\*ln(3x).

```
\Rightarrow a=3, b=5, f=@(x) a.*log(b.*x)
a = 3b = 5f = \omega(x)a.*log(b.*x)\gg f(2), f(3)
ans =6.9078
ans =8.1242
```
### • *Gráficos 2D*

Abaixo segue alguns importantes comandos que permitem esboçar gráficos bidimensionais no MATLAB.

- **plot(x,y)** cria um gráfico de linha 2-D dos dados em Y (imagem) versus valores correspondentes em X (domínio);
- **linspace(x1,x2,n)** gera **n** pontos entre **x1** e **x2**. É uma opção para criar intervalos. Outra maneira é utilizar o comando **x = xi:dx:xf** onde **xi = ponto inicial**, **xf = ponto final** e **dx = espaçamento entre os pontos**;
- **ezplot(equação,intervalo)** traça o gráfico de uma equação sobre um intervalo específico;
- **polar(theta,rho)** traça uma linha em coordenadas polares, com theta indicando o ângulo em radianos e rho indicando o valor do raio para cada ponto;
- **quiver(x,y,u,v)** representa no plano um campo de vetores (u,v).

### Exemplos

Ex1 - Represente no plano cartesiano a curva associada a função

 $y = \sin(x) e^{-0.4x}$ 

no intervalo em que  $x \in [0,10]$ .

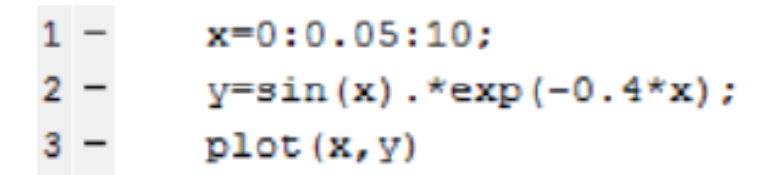

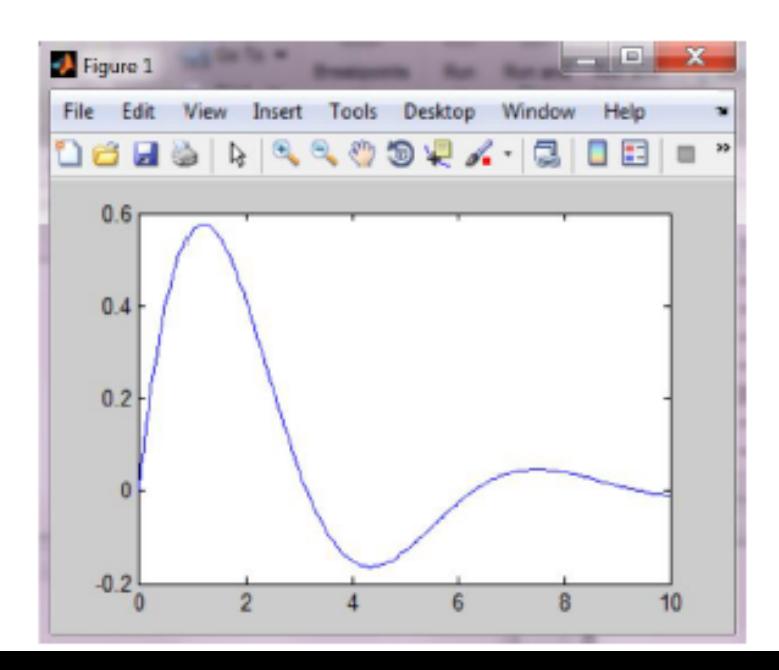

 $Ex2 - A$ presente o gráfico para a curva paramétrica

$$
x = \cos(t)\sin(t)
$$

$$
y = \sin(t)
$$

para  $t \in [0, 2\pi]$ .

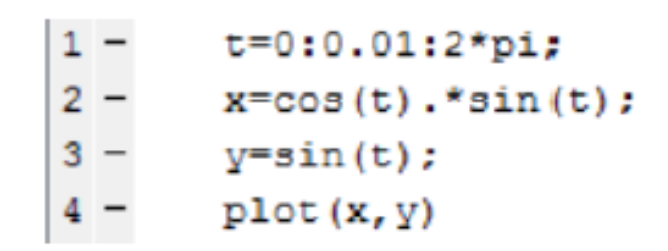

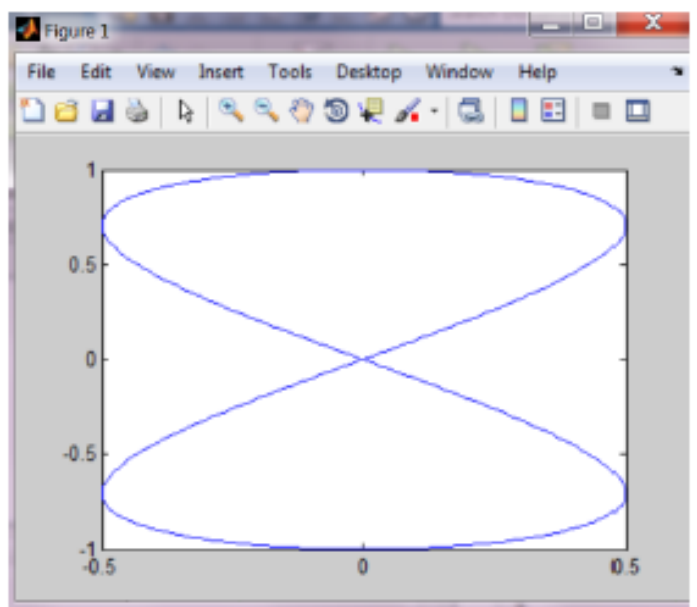

Ex4 - Indique no plano cartesiano o círculo de equação

$$
x^2 + y^2 = 4
$$

$$
1 -
$$

ezplot ('x<sup>2</sup>+y<sup>2</sup>-4', [-4,4])

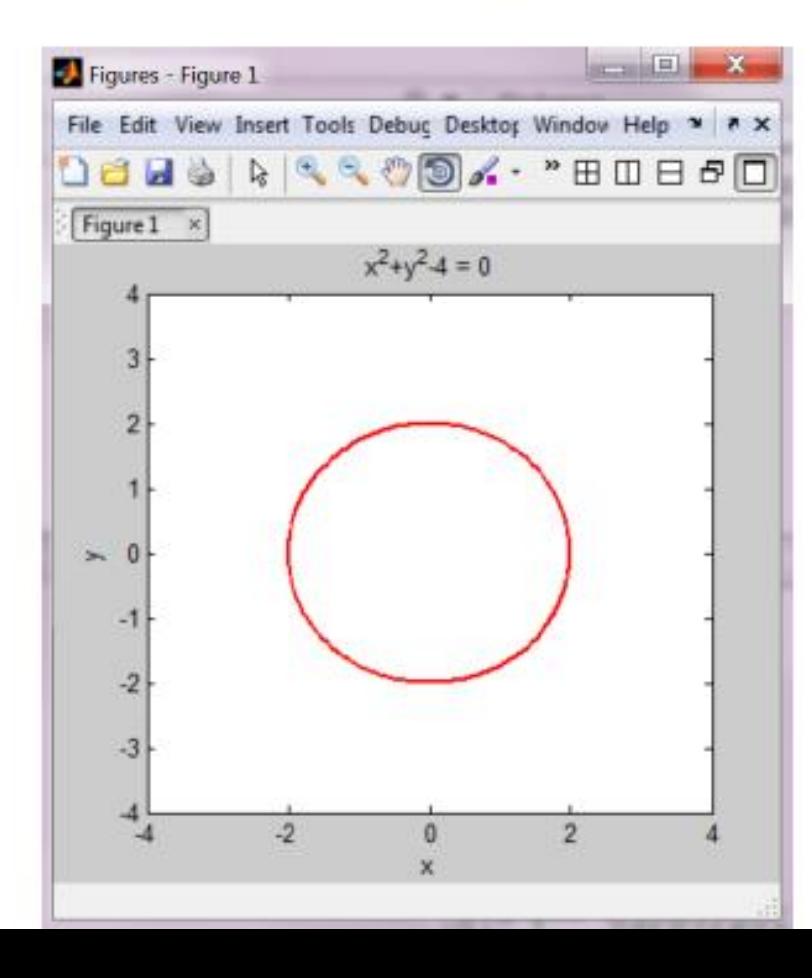

Ex4 - Desenhe no plano polar a rosácea

 $r = \cos(2\theta)$ 

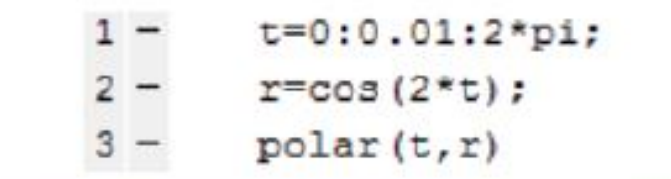

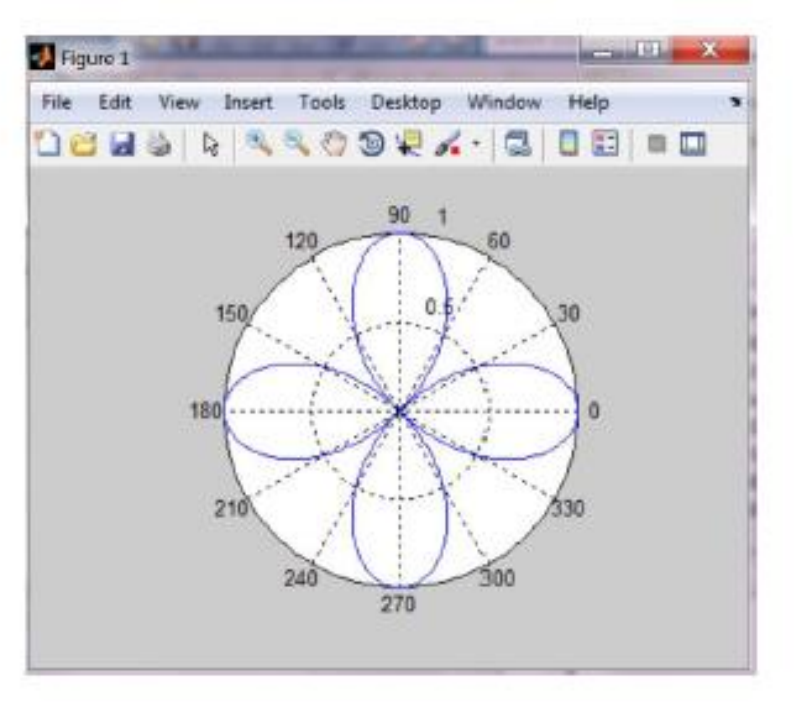

Ex5 - Represente o campo vetorial

$$
\vec{F} = (x+y)\vec{i} + (y-x)\vec{j}
$$

na região  $[-3,3] \times [-3,3]$ .

 $[x, y] = \text{meshgrid}(-3:0.5:3);$  $1$ quiver $(x, y, x+y, y-x, 2)$  $2 -$ 

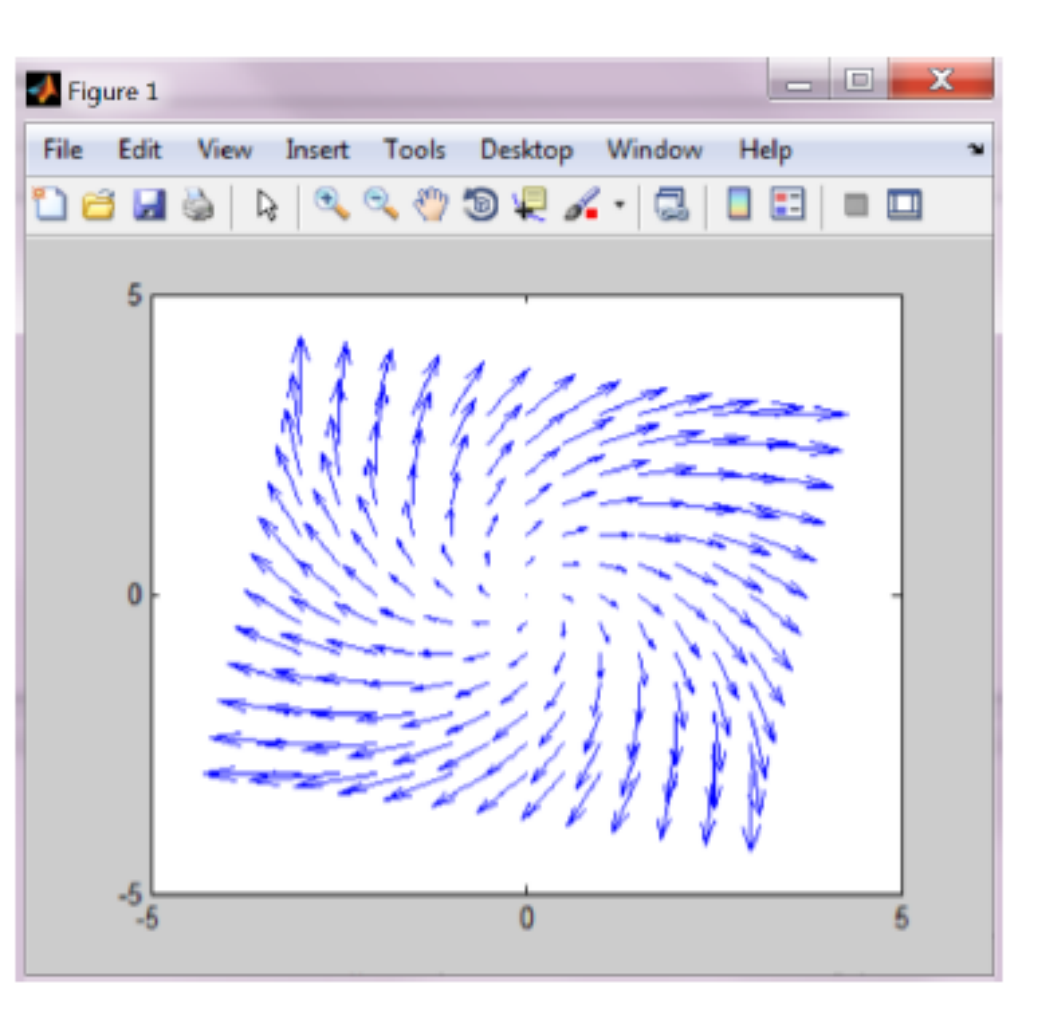

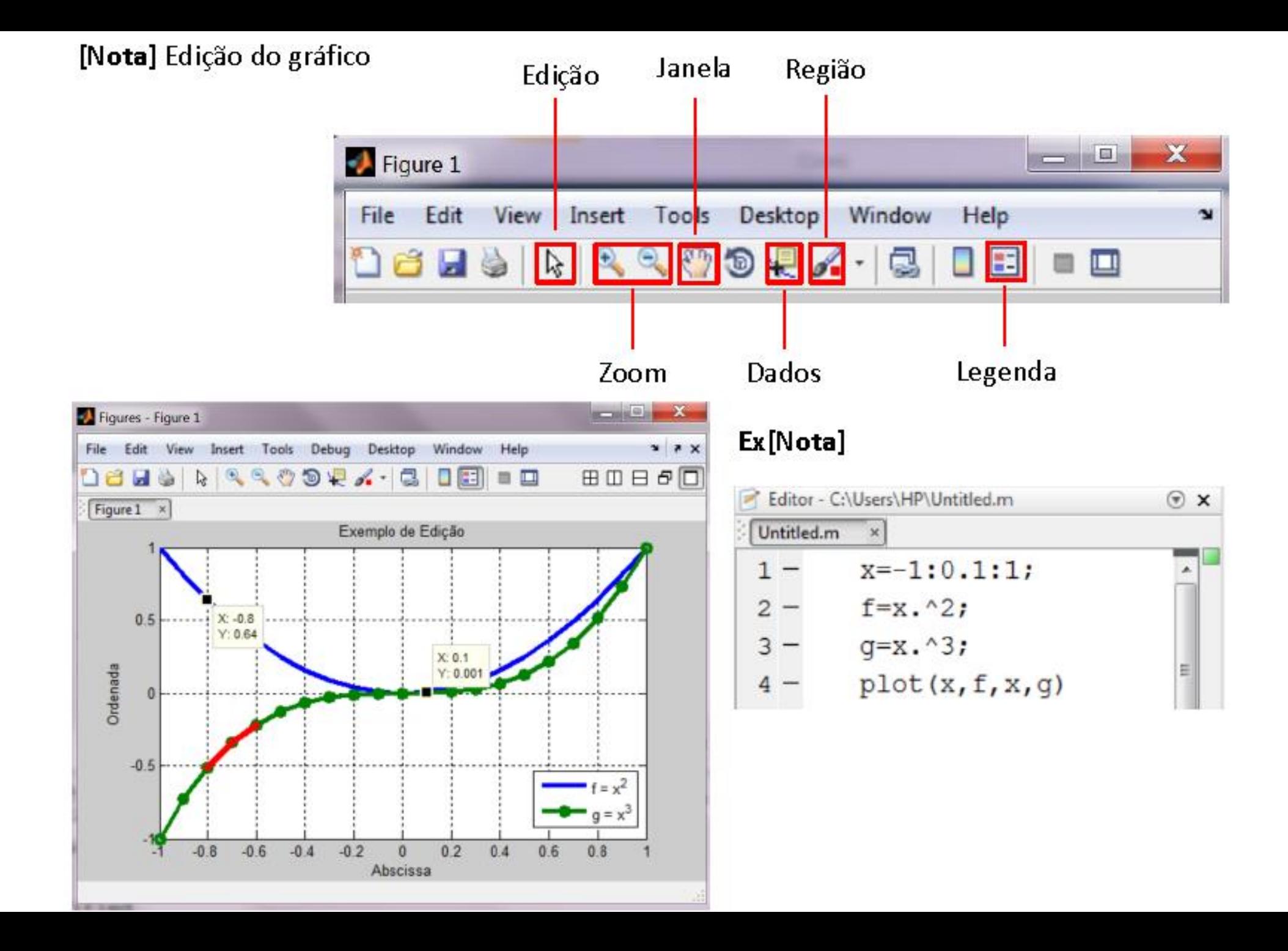

Exercícios: Represente graficamente as funções no intervalo indicado:

a) 
$$
f(x) = \frac{\sqrt{x+2}}{2}, \qquad x \in [-2,2].
$$
  
b)  $f(x) = \frac{x^2}{x+1}, \qquad x \in [0,5].$ 

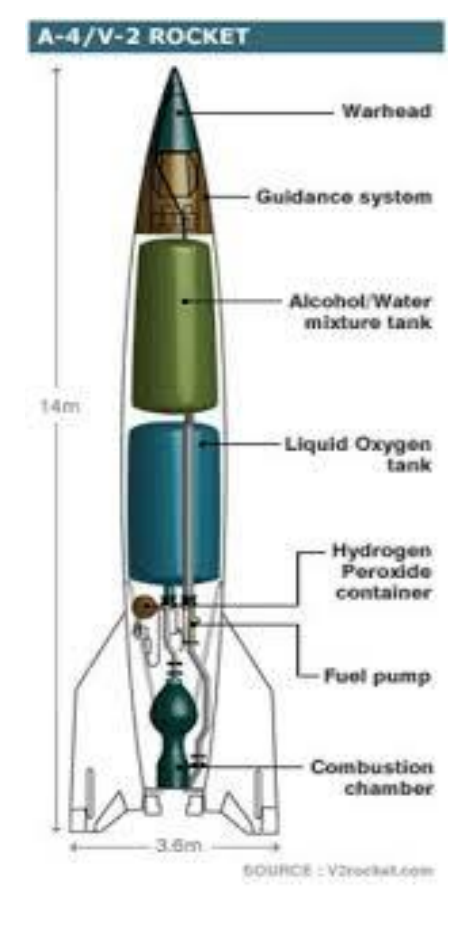

**Aplicação:** A velocidade ascendente v de um foguete pode ser calculada pela seguinte expressão:

$$
v(t) = u * \ln\left(\frac{m_0}{m_0 - qt}\right) - gt
$$

Onde u é a velocidade relativa que o combustível é ejetado,  $m_0$  é a massa inicial, q é a taxa de consumo

de combustível e g é a aceleração gravitacional.

- a) Dados u=2200 m/s, g=9.8m/s<sup>2</sup>,  $m_0$ = 1.6  $\times$  10<sup>5</sup> kg, q = 2680 kg/s, represente v(t) para  $t \in [0, 30]$ .
- b) Estime a velocidade no instante 10 s.
- c) Estime o tempo necessário para atingir uma velocidade de 1000 m/s.

# *Soluções*

#### **Exercício página 13 letra a)**

Na janela de comandos: >> x=-2:0.01:2; >> y=sqrt(x+2)./2; >> plot(x,y)

#### **Exercício página 13 letra b)** Na janela de comandos: >> x=0:0.01:5;  $>> y=x.^2./(x+1);$  $\gg$  plot(x,y)

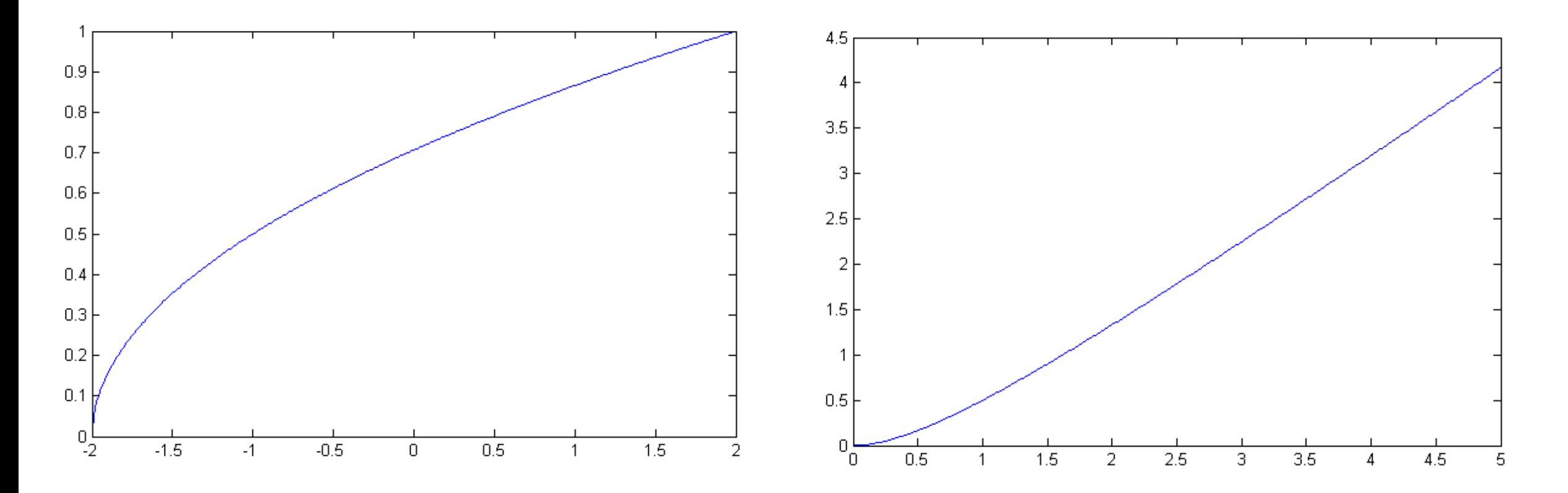

# *Soluções*

**Exercício aplicação página 13**  Na janela de comandos: >> u=2200; >> g=9.8;  $> m0=1.6.*10.^{s}$ >> q=2680; >> t=0:0.01:30; >> v=u.\*log(m0./(m0-q.\*t))-g.\*t; >> plot(t,v)

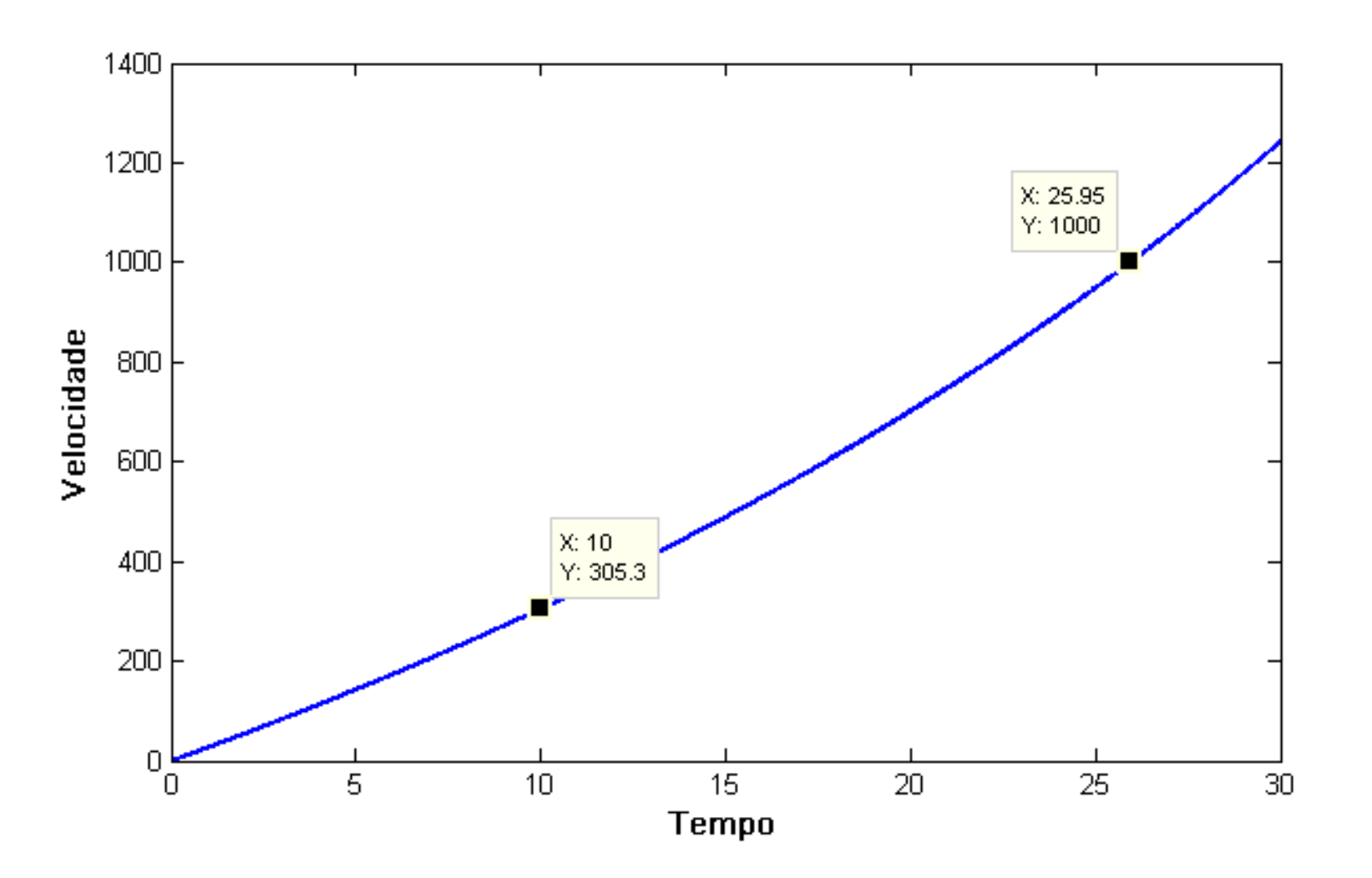

# *Exercícios para praticar*

*Exercício 1*: Resolva no MatLab as expressões numéricas abaixo a)  $e^{2+\sqrt{3}} + \sin\left(\frac{3}{7}\pi\right) = 42.7395$ b)  $\left(\frac{3-2^4}{3\sqrt{2}}\right)$  $\sqrt[3]{5} - 7$  $ln(5) = -5.0050$ c) 5 +  $\frac{2}{3+1}$  $\frac{2}{3+e^{\pi}} - \cos(3) + \arctan\left(\frac{1+\sqrt[3]{e}}{3}\right)$  $\frac{3}{3}$  -  $\frac{3}{2}$  -  $\frac{1}{2}$  $\frac{1}{2}$  = 6.3566

*Exercício 2*: Em engenharia ambiental, a seguinte equação pode ser usada para calcular o nível de concentração de oxigênio C num rio, em função da distância  $x$  (m), medida a partir do local de descarga de poluentes,

$$
C(x) = 10 - 20(e^{-0.2x} - e^{-0.75x})
$$

- a) Represente graficamente  $C(x)$  com  $x \in [0,10]$ .
- b) Com base no gráfico do item anterior, podemos afirmar que há algum valor da distância que otimiza ( maximiza ou minimiza) a concentração de oxigênio? Justifique. Em caso afirmativo, estime os valores de  $x e C$ .
- c) Determine  $C(x)$  para  $x = 300$  e 1000 m. De acordo com estes resultados, qual a conjectura que podemos realizar enquanto a concentração de oxigênio do rio quando estamos distante do local de descarga de poluentes?

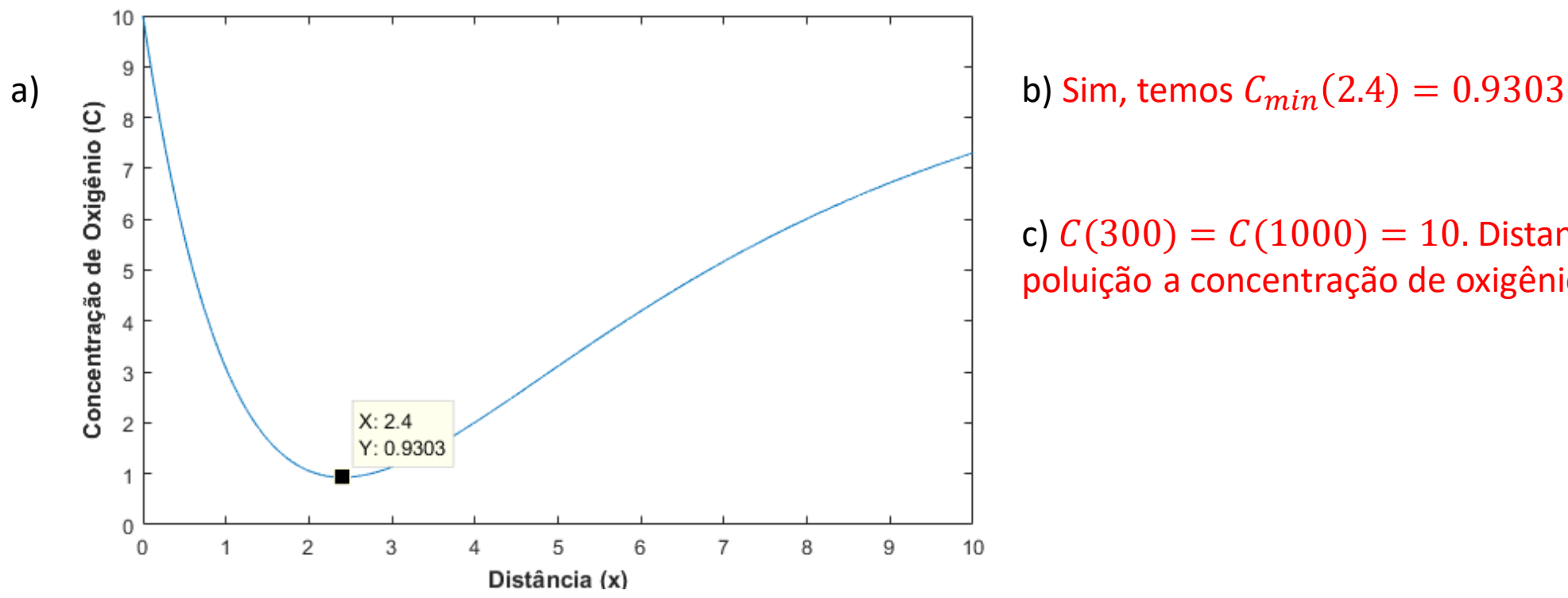

c)  $C(300) = C(1000) = 10$ . Distante da fonte de poluição a concentração de oxigênio é constante.

**Exercício 3**: A pressão máxima P, em  $kg/mm^2$ , que um cabo metálico suporta é dada por

Em que *d* é o diâmetro em *mm*.

- a) Represente graficamente P com  $d \in [0,1]$ .
- b) Com o auxílio do gráfico, determine d para  $P = 1 kg/mm^2$ .

 $R: d = 0.298$  mm

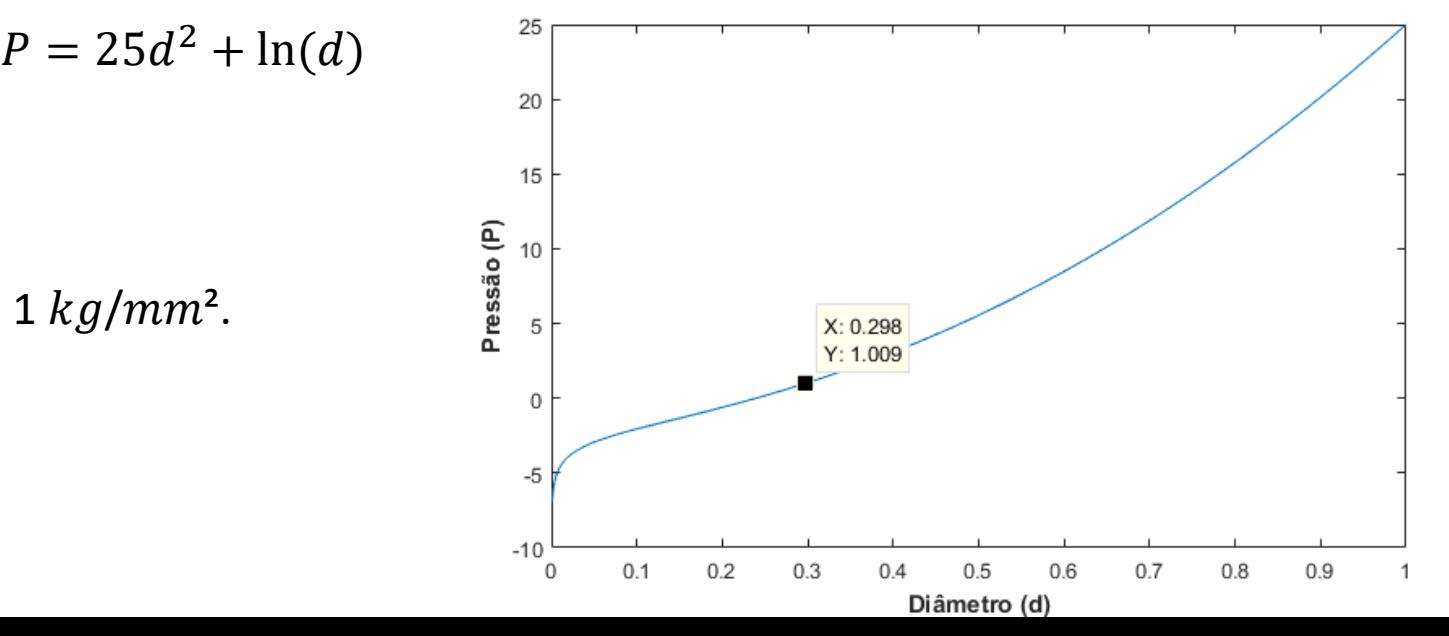

*Exercício 4*: A densidade de água doce pode ser calculada como uma função da temperatura com a seguinte equação cúbica

$$
\rho = 5.5289 \times 10^{-8} T_C^3 - 8.5016 \times 10^{-6} T_C^2 + 6.5622 \times 10^{-5} T_C + 0.99987
$$

Onde  $\rho$  é a densidade (g/cm<sup>3</sup>) e  $T_c$  é a temperatura (°C). Use o MatLab para gerar um vetor de temperaturas variando de 32°F a 93.2°F, com incrementos de 3.6°F. Converta esse vetor para graus Celsius e, então, calcule um vetor de

densidades baseado na fórmula cúbica. Crie um gráfico de  $\rho$  versus  $T_C$ . Obs: Lembre-se que  $T_C=\frac{5}{9}$  $\frac{3}{9}(T_F-32)$ .

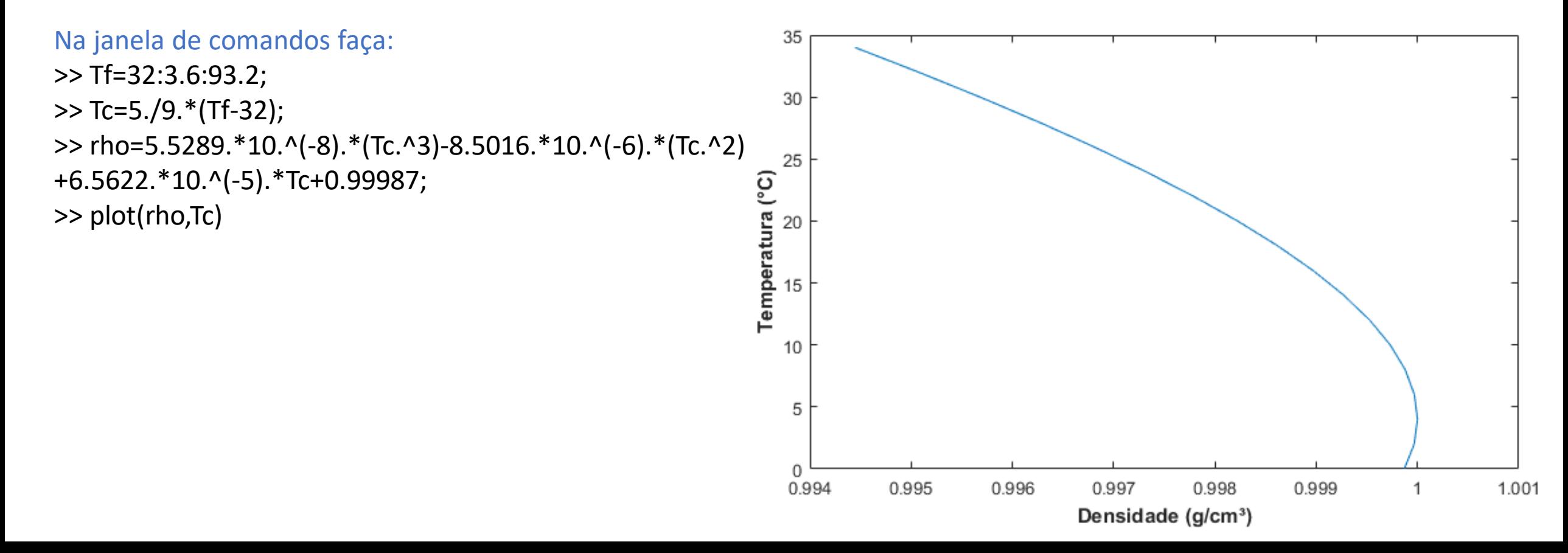

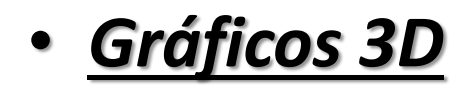

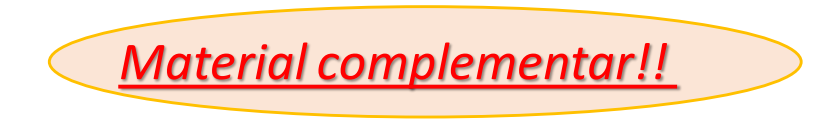

Abaixo segue alguns importantes comandos que permitem esboçar gráficos tridimensionais, tanto de linhas como de malhas e superfícies no MATLAB.

- **plot(x1,y1,z1)** onde x1, y1, z1 são vetores ou matrizes, traça uma ou mais linhas em espaço tridimensional através dos pontos cujas coordenadas são os elementos de x1, y1, z1;
- **surf(X,Y,Z)** cria uma superfície tridimensional. A função traça os valores na matriz Z como alturas acima de uma grade no plano x-y definido por X e Y;
- **contour(Z)** desenha um gráfico de contorno da matriz Z, onde Z é interpretado como alturas em relação ao plano x-y;
- **ezsurf(x,y,z,domínio)** gera uma superfície de equações paramétricas;
- **quiver3(x,y,z,u,v,w)** representa no plano um campo de vetores (u,v,w).

#### Exemplos

 $Ex -$  Represente o caminho de equação paramétrica

$$
\begin{cases}\nx = \sin(t) \\
y = \cos(t) \\
z = t\n\end{cases}
$$

para  $t \in [0, 10]$ .

 $t=0:0.1:10*pi;$  $1 2$  $plot3(sin(t), cos(t), t)$ grid on  $3 -$ 

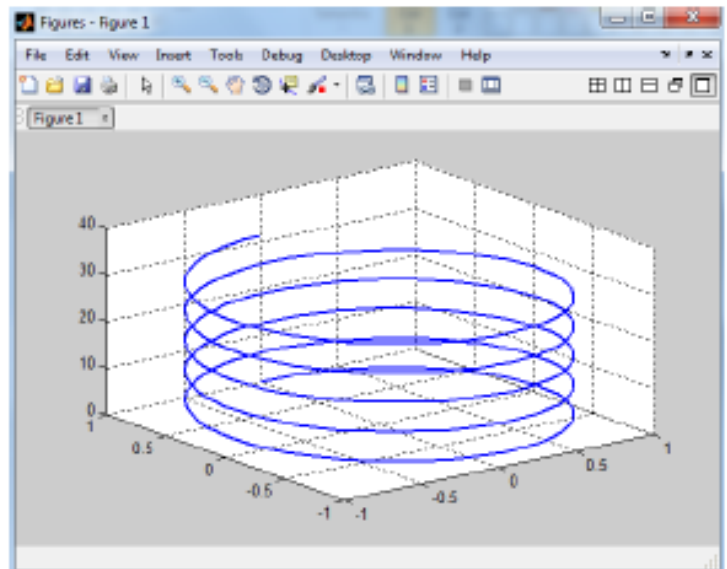

 $^{\wedge}2$ );  $L(X, Y, Z)$ 

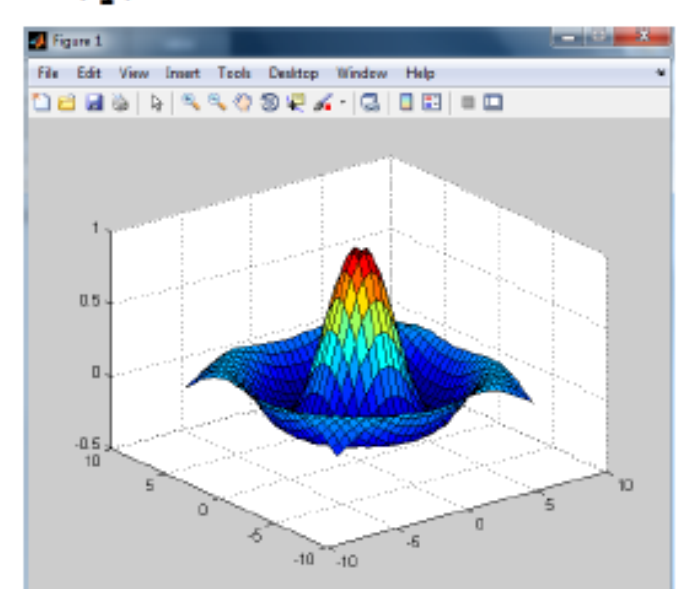

 $Ex - A$ presente a superfície de equação

$$
z = \frac{\sin\left(\sqrt{x^2 + y^2}\right)}{\sqrt{x^2 + y^2}}
$$

na região
$$
[-7,7] \times [-7,7]
$$
.

$$
[x, y] = \text{meshgrid}(-7:0.5:7);
$$
  
z=sin(sqrt(x.^2+y.^2))./sqrt(x.^2+y.^

$$
z = \sin(\sqrt{\sqrt{x} \cdot 2})
$$
  
 
$$
\sin f(x, y, z)
$$

 $\frac{2}{3}$  –

$$
z = \frac{\sin\left(\sqrt{\pi}\right)}{2}
$$

Ex - Indique o mapa de contorno da superfície de equação

$$
z = \frac{\sin\left(\sqrt{x^2 + y^2}\right)}{\sqrt{x^2 + y^2}}
$$

na região $[-7,7] \times [-7,7]$ .

- $[x, y] = meshgrid(-7:0.5:7);$
- $z = \sin(\sqrt{\sqrt{x}^2 + y^2})$ ./sqrt $(x \cdot 2 + y \cdot 2)$ ;
- $\text{subplot}(1,2,1)$ 3
- $contour3(x, y, z)$
- $\text{subplot}(1,2,2)$  $5 -$
- $contour(x, y, z)$  $6 -$

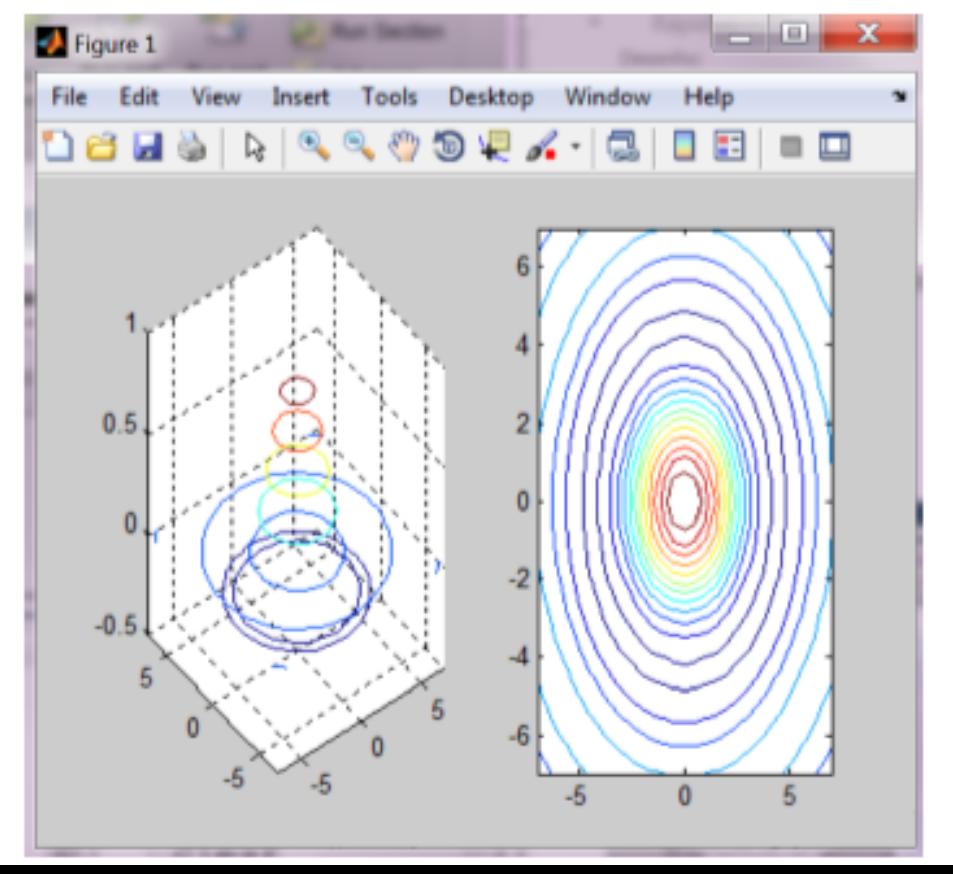

Ex10 Represente o campo vetorial

$$
\vec{F} = y\vec{i} + x\vec{j} - x\vec{k}
$$

na região  $[-3,3] \times [-3,3] \times [-3,3]$ .

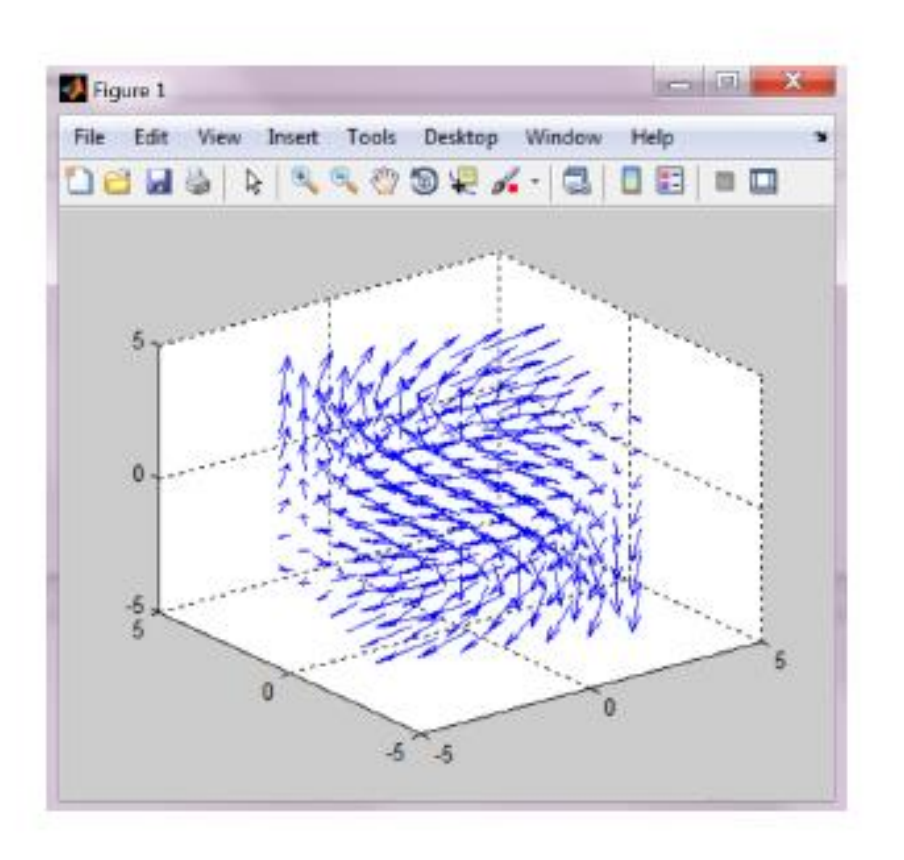

$$
[x, y, z] = \text{meshgrid}(-3:1:3);
$$
  
quiver3(x, y, z, y, -x, z, 2)

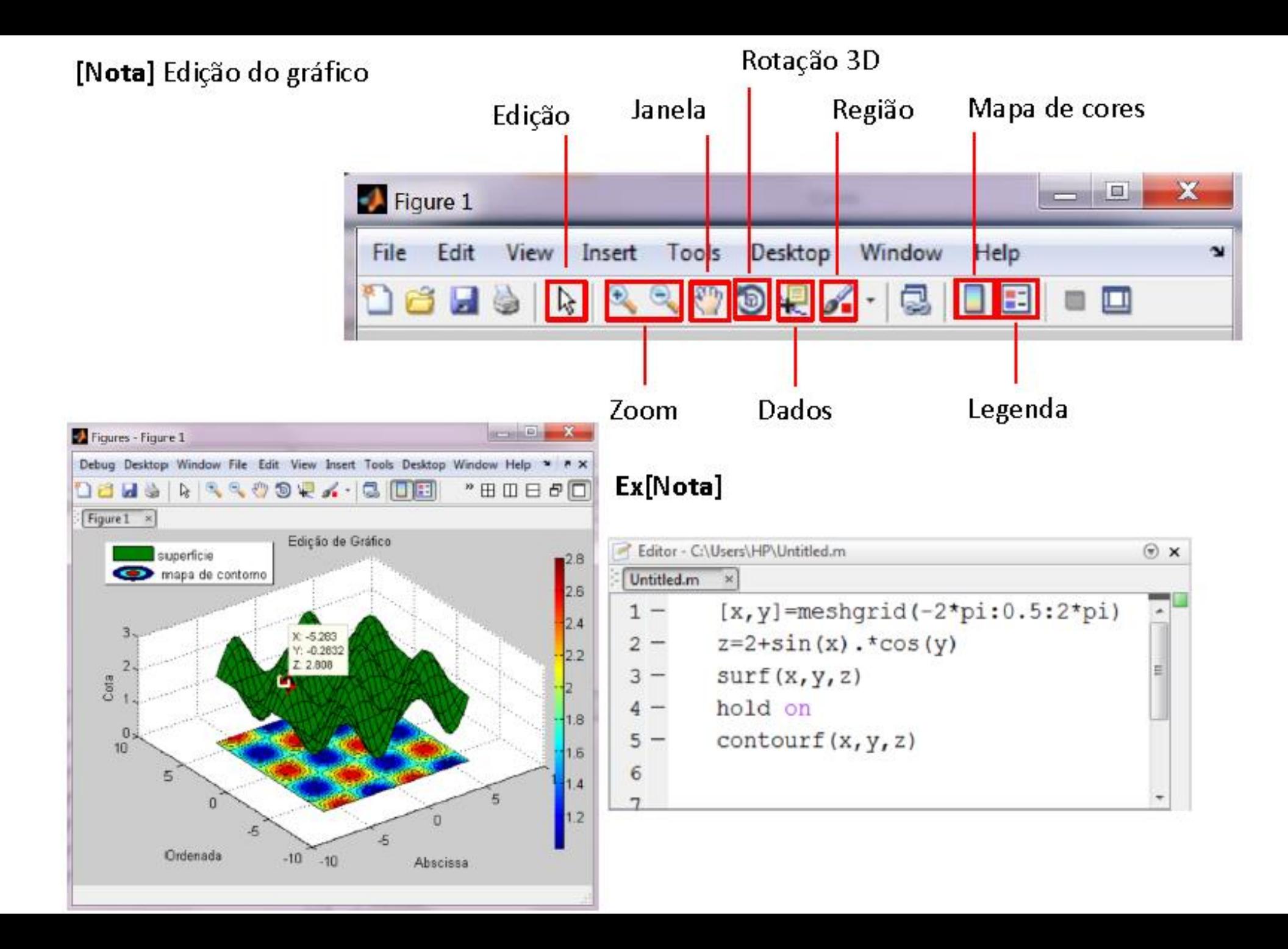